# Color Monitor

# FLATRON

915FT plus

User's Guide

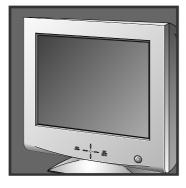

Please read this manual carefully before operating your set. Retain it for future reference.

Record model number and serial number of the set. See the label attached on the back cover and quote this information to your dealer when you require service.

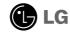

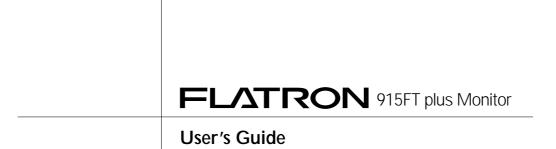

#### **Notice**

Copyright © LG Electronics Inc., 1999

# **All Rights Reserved**

This document is protected by copyright with all rights reserved. No part of the document may be reproduced or transmitted by any means or in any form, without prior consent in writing from LG Electronics Inc.

# **Trademark Acknowledgments**

LG is a trademark of LG Electronics Inc.
IBM is a registered trademark and VGA is a trademark of International Business Machines Corporation.

# **Table of Contents**

| Introduction                     | Introduction Important Precautions Connecting the Monitor  A1  A2  A2  A4                                                                                                    |
|----------------------------------|----------------------------------------------------------------------------------------------------|
| Installation                     | Connecting the Monitor  Making use of USB (Universal Serial Bus)  A7                                                                                                    |
| Operation  Technical Information | Location and Function of Controls  Control Panel Function  On Screen Display (OSD) Control Adjustment  On Screen Display(OSD) Selection and Adjustment  Energy Saving Design |
|                                  | Low Radiation Compliance (MPR II) and DDC (Display Data Channel)  Video Memory Modes  Troubleshooting  Service  A20  Specifications  A21                                     |
| Appendix                         | Communications Regulation Information ————————————————————————————————————                                                                                                   |

## Introduction

Thank you for purchasing a high resolution monitor. It will give you high resolution performance and convenient reliable operation in a variety of video operating modes.

#### **Features**

- The monitor is a 19 inches (18.0 inches viewable) intelligent, microprocessor based monitor compatible with most analog RGB (Red, Green, Blue) display standards, including IBM PC°, PS/2°, Apple°, Macintosh°, Centris°, Quadra°, and Macintosh II family.
- USB (Universal Serial Bus) ports at the back of the monitor are prepared for the USB cable and hub. You can easily and flexibly connect USBdesigned devices-such as a mouse, keyboard or printer- to the monitor for true Plug and Play function.
- The monitor provides crisp text and vivid color graphics with VGA, SVGA, XGA, and VESA Ergonomic modes (non-interlaced), and most Macintosh compatible color video cards when used with the appropriate adaptor. The monitor's wide compatibility makes it possible to upgrade video cards or software without purchasing a new monitor.
- Digitally controlled auto-scanning is done with the micro-processor for horizontal scan frequencies between 30 and 107kHz, and vertical scan frequencies between 50-200Hz. The microprocessor-based intelligence allows the monitor to operate in each frequency mode with the precision of a fixed frequency monitor.
- We accomplished to adapt the advanced design and technology to the monitor. Soft touch buttons on the front panel are simple and allow you to conveniently adjust a variety of image controls. The absolute flat screen and screen surface treatment eliminate distracting glares.
- This monitor is capable of producing a maximum horizontal resolution of 1600 dots and a maximum vertical resolution of 1200 lines. It is well suited for CAD work and sophisticated windowing environments.
- For low cost of monitor operation, this monitor is certified as meeting the EPA Energy Star requirements, and utilizes the VESA Display Power Management Signalling (DPMS) protocol for power saving during nonuse periods.

## **Monitor Registration**

The model and serial numbers are found on the rear of this unit. These numbers are unique to this unit and not available to others. You should record requested information here and retain this guide as a permanent record of your purchase. Staple your receipt here.

| Date of Purchase      | :_  |  |
|-----------------------|-----|--|
| Dealer Purchased From | : _ |  |
| Dealer Address        | : _ |  |
| Dealer Phone No.      | : _ |  |
| Model No.             | : _ |  |
| Serial No.            | : _ |  |

# **Important Precautions**

This unit has been engineered and manufactured to assure your personal safety, but improper use can result in potential electrical shock or fire hazard. In order not to defeat the safeguards incorporated in this monitor, observe the following basic rules for its installation, use, and servicing. Also follow all warnings and instructions marked directly on your monitor.

#### On Safety

Use only the power cord supplied with the unit. In case you use another power cord, make sure that it is certified by the applicable national standards if not being provided by the supplier. If the power cable is faulty in any way, please contact the manufacturer or the nearest authorized repair service provider for a replacement.

Operate the monitor only from a power source indicated in the specifications of this manual or listed on the monitor. If you are not sure what type of power supply you have in your home, consult with your dealer.

Overloaded AC outlets and extension cords are dangerous. So are frayed power cords and broken plugs. They may result in a shock or fire hazard. Call your service technician for replacement.

#### Do not Open the Monitor

- There are no user serviceable components inside.
- There are Dangerous High Voltages inside, even when the power is OFF.
- Contact your dealer if the monitor is not operating properly.

#### To Avoid Personal Injury:

- Do not place the monitor on a sloping shelf unless properly secured.
- Use only a stand recommended by the manufacturer.
- Do not try to roll a stand with small casters across thresholds or deep pile carpets.

#### To Prevent Fire or Hazards:

- Always turn the monitor OFF if you leave the room for more than a short period of time. Never leave the monitor ON when leaving the house
- Keep children from dropping or pushing objects into the monitor's cabinet openings. Some internal parts carry hazardous voltages.

# **Important Precautions**

- Do not add accessories that have not been designed for this monitor.
- During a lightning storm or when the monitor is to be left unattended for an extended period of time, unplug it from the wall outlet.
- Do not bring magnetic devices such as magnets or motors near the picture tube.

#### On Installation

Do not allow anything to rest upon or roll over the power cord, and do not place the monitor where the power cord is subject to damage.

Do not use this monitor near water such as near a bathtub, washbowl, kitchen sink, laundry tub, in a wet basement, or near a swimming pool.

Monitors are provided with ventilation openings in the cabinet to allow the release of heat generated during operation. If these openings are blocked, built-up heat can cause failures which may result in a fire hazard. Therefore, NEVER:

- Block the bottom ventilation slots by placing the monitor on a bed, sofa, rug, etc.
- Place the monitor in a built-in enclosure unless proper ventilation is provided.
- Cover the openings with cloth or other material.
- Place the monitor near or over a radiator or heat source.

#### On Cleaning

- Unplug the monitor before cleaning the face of the picture tube.
- Use a slightly damp (not wet) cloth. Do not use an aerosol directly on the picture tube because overspray may cause electrical shock.

#### On Repacking

 Do not throw away the carton and packing materials. They make an ideal container in which to transport the unit. When shipping the unit to another location, repack it in its original material.

# Connecting the Monitor

# Connection to any IBM VGA PC compatible system

Figure 1 shows the signal cable connections from the monitor to the Video Graphics Array (VGA) port typical in an IBM PC or PC compatible. This also applies to any graphics video card for PC-CAD or workstation that has a 15 pin high density (3 row) d-Sub connector.

- 1. Power off both the monitor and PC.
- 2. Connect the 15 pin VGA connector of the supplied signal cable to the output VGA video connector on the PC and the matching input connector on the rear of the monitor. The connectors will mate only one way. If you cannot attach the cable easily, turn the connector upside down and try again. When mated, tighten the thumbscrews to secure the connection.
- **3.** Power ON the PC, then the monitor.
- **4.** If you see the **NO SIGNAL** message, check the signal cable and connectors.
- **5.** After using the system, power OFF the monitor, then the PC.

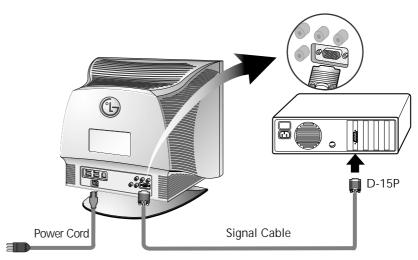

Figure 1.

# **Connecting the Monitor**

# Connecting to an Apple Macintosh PC

# Figure 2 shows the connection to an Apple Macintosh, using a separately purchased adapter.

- 1. Power OFF both the monitor and the PC.
- 2. Locate the appropriate MAC to VGA adapter block at your local computer store. This adapter changes the high density 3 row 15 pin VGA connector to the correct 15 pin 2 row connection to mate with your MAC. Attach the other end of the signal cable to the side of the adapter block with 3 rows.
- **3.** Connect the attached adapter block/signal cable to the video output on your MAC.
- **4.** Power ON the PC, then the monitor.
- **5.** If you see the **NO SIGNAL** message, check the signal cable and connectors.
- **6.** After using the system, power OFF the monitor, then the PC.

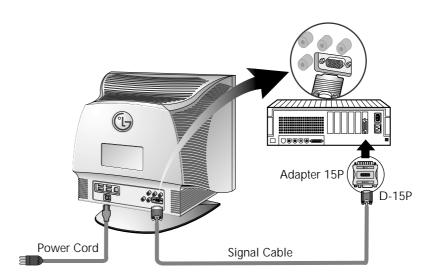

Figure 2.

# The Other Types of Video Cards with BNC Connectors

#### NOTE

- This package does not have BNC Connectors but you can purchase it at your local computer store.
- This monitor will not support the DDC function, if you are using the 5 BNC connectors with other types of video cards.

\* HD : Horizontal Drive VD : Vertical Drive COMP : Composite

# **Connecting the Monitor**

Notes on using the BNC connectors with other types of video cards. Follow the example that fits your needs.

1. In case of composite sync on green video signal(Sync On Green): Connect R,G and B video signals to BNC receptacles on the back of the monitor, respectively.

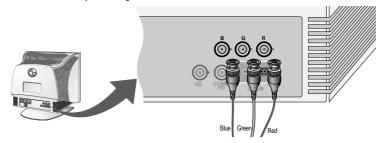

**2.** In case of external composite sync signal: Connect R, G and B video signals and Composite sync signal to BNC receptacles on rear panel, respectively.

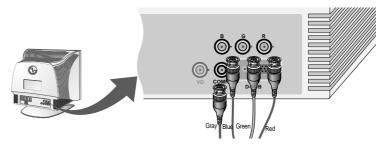

**3.** In case of separate horizontal and vertical sync signals: Connect R, G and B video signals and horizontal and vertical sync signals to BNC receptacles on rear panel respectively.

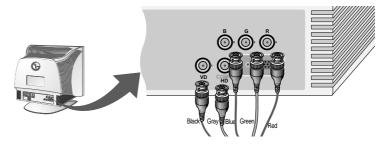

# Making use of USB (Universal Serial Bus)

USB (Universal Serial Bus) is an innovation in connecting your different desktop peripherals conveniently to your computer. By using the USB, you will be able to connect your mouse, keyboard, printer, and other peripherals to your monitor instead of having to connect them to your computer. This will give you greater flexibility in setting up your system. USB allows you to connect chain up to 120 devices on a single USB port, and you can "hot" plug (attach them while the computer is running) or unplug them while maintaining Plug and Plug auto detection and configuration. This monitor has an integrated self-powered USB hub, allowing up to 4 other USB devices to be attached it.

#### **USB** connection

- Connect the upstream port of the monitor to the downstream port of the USB compliant PC or another hub using the USB cable (Computer must have a USB port).
- **2.** Connect the USB compliant peripherals to the downstream ports of the monitor.

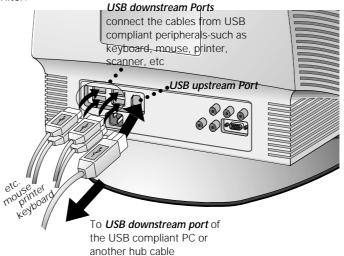

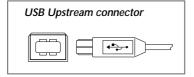

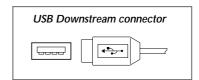

# Making use of USB (Universal Serial Bus)

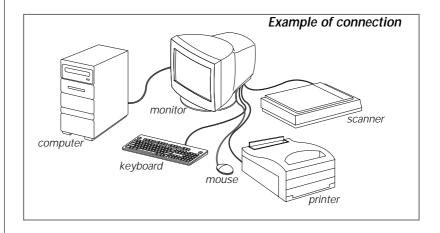

#### **NOTE**

- To activate the USB hub function, the monitor must be connected to a USB compliant PC(OS) or another hub with the USB cable(enclosed).
- When connecting the USB cable, check that the shape of the connector at the cable side matches the shape at the connecting side.
- When the monitor is not plugged into an electric socket, the peripherals connected to the downstream ports will not operate.
- Even if the monitor is in a power saving mode, USB compliant devices will function when they are connected the USB ports(both the upstream and downstream) of the monitor.

# **USB** specifications

| USB standard            | Rev. 1.0 complied self-powered hub |
|-------------------------|------------------------------------|
| Downstream power supply | 500mA for each (MAX)               |
| Communication speed     | 12 Mbps (full), 1.5 Mbps (low)     |
| USB port                | 1 Upstream port                    |
|                         | 4 Downstream ports                 |

# Making use of USB (Universal Serial Bus)

# USB-Monitor Software function

As an added advantage, the monitor can be controlled from a computer with a mouse or keyboard. Making adjustments to the image size, position, screen color and operating parameters of the monitor is easy with the USB-Monitor software (please refer to the supplied disk).

#### NOTE

■ USB-Monitor software function is supported Windows 98 and higher.

# To access the USB-Monitor software function:

**1.** Click the right button of the mouse, then select the **Properties**.

The **Display Properties** windows appears, as shown in the figure.

2. Click the USB-Monitor.

You can select and adjust the Control Options (General, Color and Advanced).

**3.** When you are finished the making changes, click the **Save**.

To reset the image without applying changes, click the **Default**.

**Degauss** removes magnetic field buildup that can be affect color purity and convergence.

**4.** To close the window, click **OK**.

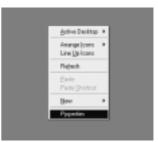

**Properties** 

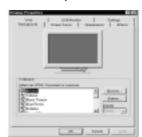

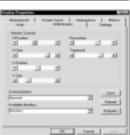

**Display Properties** 

# **Location and Function of Controls**

# **Front View**

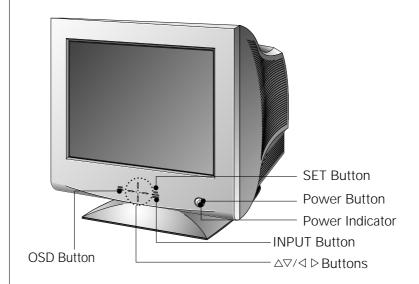

## **Rear View**

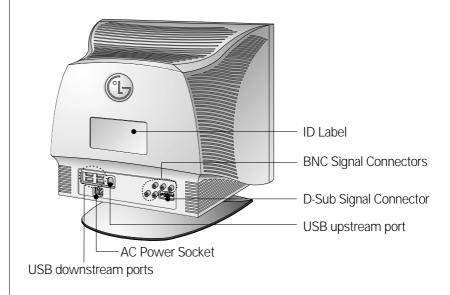

A10

# **Control Panel Function**

#### **Front Panel Controls**

# OSD Button

Use this button to enter or exit the on screen display.

## SET Button

Use this button to enter a selection in the on screen display.

#### Power Indicator

The power indicator light is shown in the power button. This indicator lights up green when the monitor operates normally. If the monitor is in DPM (Energy Saving) mode (stand-by/suspend/ off), this indicator color changes to amber.

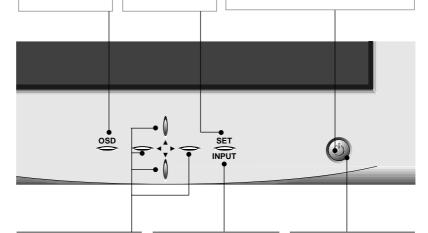

## <Shortcut Keys>

 To adjust brightness and contrast directly, press the ◀/▶/▲/▼ button.

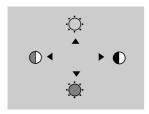

You can also adjust the contrast and brightness by selecting [BRIGHTNESS CONTRAST] from the OSD main menu.

 To select video input (D-sub or BNC) directly, press the INPUT button.

#### **▲▼/◀ ▶** Buttons

Use these buttons to choose or adjust items in the on screen display.

#### **INPUT Button**

Use this button to select video input (D-sub or BNC).

# Power Button

Use this button to turn the monitor on or off.

# On Screen Display (OSD) Control Adjustment

Making adjustments to the image size, position and operating parameters of the monitor are quick and easy with the On Screen Display Control system. A quick example is given below to familiarize you with the use of the controls. Following section is an outline of the available adjustments and selections you can make using the OSD.

#### **NOTE**

 Allow the monitor to stabilize for at least 30 minutes before making image adjustment.

To make adjustments in the On Screen Display, follow these steps:

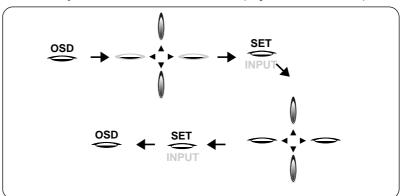

- $\widehat{\mathbb{1}}$  Touch the OSD Button, then the main menu of the OSD appears.
- **2** To acces a control, use the  $\triangle$  or  $\nabla$  Buttons. When the icon you want becomes highlighted, touch the SET Button.
- 3 Use the  $\triangle \nabla / \triangleleft \triangleright$  Buttons to adjust the item to the desired level.
- Accept the changes by touching the SET Button.
- 5 Exit the OSD by touching the OSD Button.

# Operation

# On Screen Display(OSD) Selection and Adjustment

OSD SET OSD SET INPUT

You were introduced to the procedure of selection and adjusting an item using the OSD system.

Listed below are the icons, icon names, and icon descriptions of the items that are shown on the Menu.

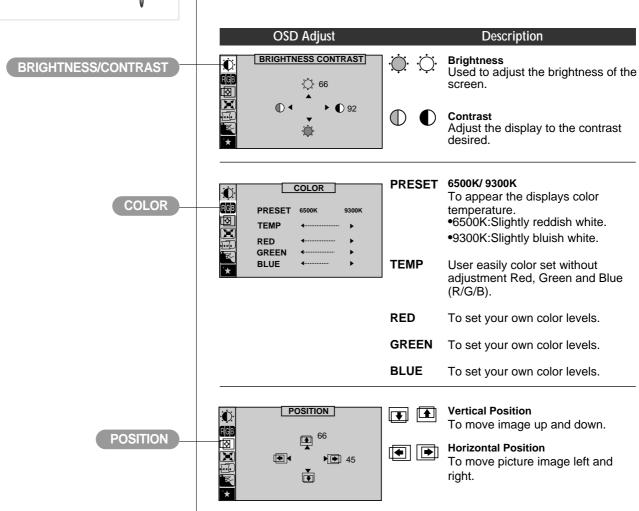

# Operation

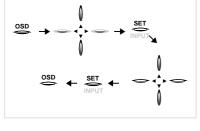

On Screen Display(OSD) Selection and Adjustment

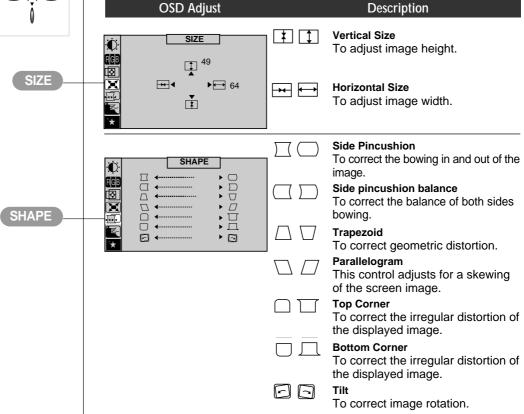

# **Technical Information**

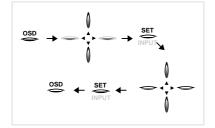

On Screen Display(OSD) Selection and **Adjustment** 

#### **OSD Adjust**

#### Description

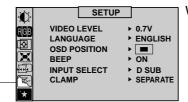

VIDEO LEVEL This item is used to select the monitor's input signal level. The normal level used for most PC's is 0.7V.

When the screen suddenly gets brightened or blurry, please select 1.0V and try again.

LANGUAGE To choose the language in which the control names are displayed. OSD Menus are available in 8 language: English, Deutsch, Français, Español, Italiano, Svenska, Suomi and Português.

OSD POSITION To adjust position of the OSD window on the screen.

To select beep ON or OFF. **BEEP** 

INPUT SELECT To select D-sub or 5 BNC.

In case of input SOG(Sync On **CLAMP** 

Green) Video Signal, the back raster will appear the green. Then, to select the SOG(Sync On Green) in the clamp, will take you back to the original back

raster.

**SETUP** 

# Operation

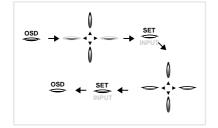

On Screen Display(OSD) Selection and Adjustment

OSD Adjust

Description

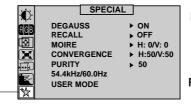

**DEGAUSS** To manually demagnetize the

screen which may show some image or color incorrectly.

RECALL If the monitor is operating in a

factory preset mode, this control will reset the image to the factory

preset mode.

MOIRE This item allows you to reduce the

moire (Moire is caused by interference Horizontal Scan Line with the periodical dot screen). It is

normally OFF(H:0/V:0).

The moire adjustments may affect

the focus of the screen.
The screen image may shake slightly while the moire reduction

function is on.

CONVERGENCE Use to adjust the alignment of red

and blue fields.

**PURITY** Use to adjust the overall purity of

the image if the color appears

uneven.

SPECIAL

# **Technical Information**

# **Energy Saving Design**

This monitor complies with the EPA's Energy Star program, which is a program designed to have manufacturers of computer equipment build circuitry into their products to reduce power consumption during time of non-use.

This monitor also goes into its energy saving mode if you exceed the monitor's operating limits, such as the maximum resolution of 1600x1200 or the frequency refresh rates of 30-107kHz horizontal or 50-200Hz vertical. When this monitor is used with a Green or EPA Energy Star PC, or a PC with a screen blanking software following the VESA Display Power Management Signalling (DPMS) protocol, this monitor can conserve significant energy by reducing power consumption during periods of non-use. When the PC goes into the energy saving mode, the monitor will go into a suspended operation state, indicated by the Power LED light changing from a green color to an amber color. After an extended period in the suspended mode, the monitor will then enter a semi-OFF mode to conserve more energy. In the semi-OFF mode or DPMS OFF mode as we call it in our specifications, the Power LED will still show an amber color. When you awaken your PC by hitting a key or moving the mouse, the monitor will also awaken to its normal operating mode, indicated by the green Power LED light. By following these conventions, the power consumption can be reduced to the following levels:

#### **Power Consumption**

| Hori.<br>Sync | Verti.<br>Sync  | Video                         |                                                   |                                                                                                    | LED Color |
|---------------|-----------------|-------------------------------|---------------------------------------------------|----------------------------------------------------------------------------------------------------|-----------|
| On            | On              | Normal                        | ≤                                                 | 140W                                                                                                    | Green     |
| Off           | On              | Off                           | <b>≤</b>                                          | 8W                                                                                                    | Amber     |
| On            | Off             | Off                           | <b>≤</b>                                          | 8W                                                                                                    | Amber     |
| Off           | Off             | Off                           | <b>≤</b>                                          | 3W                                                                                                    | Amber     |
|               | On<br>Off<br>On | Sync Sync On On Off On On Off | Sync Sync Video  On On Normal  Off On Off  On Off | Sync         Sync         Video         Cons           On         On         Normal         ≤           Off         On         Off         ≤           On         Off         Off         ≤ |           |

# Low Radiation Compliance (MPR II) and DDC (Display Data Channel)

# Low Radiation Compliance (MPR II)

This monitor meets one of the strictest guidelines available today for low radiation emissions, offering the user extra shielding and an antistatic screen coating. These guidelines, set forth by a government agency in Sweden, limit the amount of emission allowed in the Extremely Low Frequency (ELF) and Very Low Frequency (VLF) electromagnetic range.

# DDC (Display Data Channel)

DDC is a communication channel over which the monitor automatically informs the host system (PC) about its capabilities. This monitor has two DDC function; DDC1 and DDC2B. DDC1 and DDC2B carry out unidirectional communication between the PC and the monitor. Under these situations, the PC sends display data to the monitor but not commands to control the monitor settings.

#### NOTE

- PC must support DDC functions to do this.
- If your monitor is displaying a mono chrome image or the wrong resolution, select the DDC OFF function.

# Video Memory Modes

The monitor has 39 memory locations for display modes, 13 of which are factory preset to popular video modes.

# Display Modes (Resolution)

| Di | splay Modes | (Resolution) | Horizontal Freq.(kHz) | Vertical Freq.(Hz) | Recall |
|----|-------------|--------------|-----------------------|--------------------|--------|
| 1  | VESA        | 720 x 400    | 31.469                | 70                 | Yes    |
| 2  | VESA        | 640 x 480    | 31.469                | 60                 | Yes    |
| 3  | VESA        | 640 x 480    | 43.269                | 85                 | Yes    |
| 4  | VESA        | 800 x 600    | 53.674                | 85                 | Yes    |
| 5  | VESA        | 1024 x 768   | 60.023                | 75                 | Yes    |
| 6  | VESA        | 1152 x 864   | 67.500                | 75                 | Yes    |
| 7  | VESA        | 1024 x 768   | 68.677                | 85                 | Yes    |
| 8  | VESA        | 1280 x 1024  | 79.976                | 75                 | Yes    |
| 9  | VESA        | 1280 x 1024  | 91.146                | 85                 | Yes    |
| 10 | VESA        | 1600 x 1200  | 93.750                | 75                 | Yes    |
| 11 | VESA        | 1600 x 1200  | 106.250               | 85                 | Yes    |
| 12 | APPLE       | 832 x 624    | 49.725                | 75                 | Yes    |
| 13 | APPLE       | 1152 x 870   | 68.681                | 75                 | Yes    |

#### **User Modes**

• Modes 14-39 are empty and can accept new video data. If the monitor detects a new video mode that has not been present before or is not one of the preset modes, it stores the new mode automatically in one of the empty modes starting with mode 14.

If you use up the 26 blank modes and still have more new video modes, the monitor replaces the information in the user modes starting with mode 14.

#### **Recalling Display Modes**

 When your monitor detects a mode it has seen before, it automatically recalls the image settings you may have made the last time you used that mode.

You may, however, manually force a recall of each of the 13 preset modes by pressing the Recall button. All preset modes are automatically recalled as the monitor senses the incoming signal.

The ability to recall the preset modes is dependent on the signal coming from your PC's video card or system. If this signal does not match any of the factory modes, the monitor automatically sets itself to display the image.

# **Troubleshooting**

Check the following before calling for service.

### NO SIGNAL message.

The signal cable is not connected.

#### The power LED is illuminated amber.

 The frequency of the sync input is outside the operating range of the monitor.

\*Horizontal Frequency : 30-107kHz \*Vertical Frequency : 50-200Hz

Use the graphics board's utility software to change the frequency setting (Refer to the manual for graphics board).

- Display power management mode.
- These is no sync signal.
- The signal cable is not fastened securely.
- Check the computer power and graphics adapter configuration.

# The image on the SCREEN is not centered, or too small, or not a rectangle shape.

■ Image adjustment not been done yet in the current operating mode. Use the OSD, SET and  $\triangle \nabla / \triangleleft \triangleright$  buttons to set the image to your liking.

# The monitor doesn't enter the power saving off mode (Amber).

Computer video signal is not VESA DPMS standard. Either the PC or the video controller card is not using the VESA DPMS power

#### NOTE

- If the power indicator(LED) light is blinking amber, may result in abnomal condition of the monitor.
- Then press a power ON/OFF button on the front panel control and call your service technician for more information.

# **Service**

Unplug the monitor from the wall outlet and refer servicing to qualified service personnel when:

- The power cord or plug is damaged or frayed.
- Liquid has been spilled into the monitor.
- The monitor has been exposed to rain or water.
- The monitor does not operate normally following the operating instructions. Adjust only those controls that are covered in the operating instructions. An improper adjustment of other controls may result in damage and often requires extensive work by a qualified technician to restore the monitor to normal operation.
- The monitor has been dropped or the cabinet has been damaged.
- The monitor exhibits a distinct change in performance.
- Snapping or popping from the monitor is continuous or frequent while the monitor is operating. It is normal for some monitors to make occasional sounds when being turned on or off, or when changing video modes.

Do not attempt to service the monitor yourself, as opening or removing covers may expose you to dangerous voltage or other hazards. Refer all servicing to qualified service personnel.

# **Specifications**

# **Sync Signal Types**

| Priority |                 | Туре       | H.Sync.  |
|----------|-----------------|------------|----------|
| 1        | Separate Sync.  | H. Sync.   | V. Sync. |
| 2        | Composite Sync. | H/V. Sync. | N.C.     |
| 3        | Sync. On Green  | N.C.       | N.C.     |

(N.C: No Connection)

# Signal Connector Pin Assignment

## 15pin VGA Connector

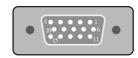

| Pin | Signal(D-Sub) |
|-----|---------------|
| 1   | Red           |
| 2   | Green         |
| 3   | Blue          |
| 4   | Ground        |
| 5   | Self-Test     |
| 6   | Red Ground    |
| 7   | Green Ground  |
| 8   | Blue Ground   |

| Pin | Signal(D-Sub) |
|-----|---------------|
| 9   | NC            |
| 10  | Ground        |
| 11  | Ground        |
| 12  | SDA           |
| 13  | H. Sync.      |
| 14  | V. Sync.      |
| 15  | SCL           |
|     |               |

## NOTE

■ No. 5 Pin have to ground on the PC side.

#### 5 BNC Connector

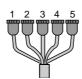

| Pin | Signal(5 BNC) | Color |
|-----|---------------|-------|
| 1   | Red           | Red   |
| 2   | Green         | Green |
| 3   | Blue          | Blue  |
| 4   | H. Sync       | Gray  |
|     | (H or H+V)    |       |
| 5   | V.sync        | Black |

# **Technical Information**

# **Specifications**

## **Picture Tube**

# **Sync Input**

# **Video Input**

# Dimensions (with tilt/swivel stand)

# Power Input Weight Environmental Conditions

| 19 inch (18.0 inche                                     | es viewable) Perfect Flat Tube                                                                                                    |
|---------------------------------------------------------|----------------------------------------------------------------------------------------------------|
| 90 degree deflecti                                      | on                                                                                                    |
| 0.24mm Slot pitch                                       | 1                                                                                                    |
| W-ARAS(Wide An                                          | ti-Reflective Anti-Static) coating                                                                                                    |
| Horizontal Freq.                                        | 30 - 107kHz (Automatic)                                                                                                    |
| Vertical Freq.                                          | 50 - 200Hz (Automatic)                                                                                                    |
| Input Form                                              | Separate TTL, Positive/Negative                                                                                                    |
|                                                         | Composite TTL, Positive/Negative                                                                                                    |
|                                                         | SOG (Sync On Green)                                                                                                    |
| Signal Input                                            | 15 pin D-Sub Connector / 5 BNC Connector                                                                                                    |
|                                                         | ·                                                                                                    |
| Input Form                                              | Separate, RGB Analog, 0.7Vp-p/75 ohm, Positive                                                                                              |
| Input Form<br>Resolution(max)                           | - · · · · · · · · · · · · · · · · · · ·                                                                                                    |
| ·                                                       | - · · · · · · · · · · · · · · · · · · ·                                                                                                    |
| Resolution(max)                                         | 1600 x 1200 @ 85Hz                                                                                                    |
| Resolution(max) Width                                   | 1600 x 1200 @ 85Hz<br>47.0 cm / 18.5 inches                                                                                                 |
| Resolution(max) Width Height Depth                      | 1600 x 1200 @ 85Hz<br>47.0 cm / 18.5 inches<br>40.9 cm / 16.1 inches                                                                        |
| Resolution(max) Width Height Depth                      | 1600 x 1200 @ 85Hz<br>47.0 cm / 18.5 inches<br>40.9 cm / 16.1 inches<br>47.0 cm / 18.5 inches                                               |
| Resolution(max) Width Height Depth AC 100-120/200-2     | 1600 x 1200 @ 85Hz<br>47.0 cm / 18.5 inches<br>40.9 cm / 16.1 inches<br>47.0 cm / 18.5 inches<br>40V 50/60Hz 2.5/1.2A<br>26.5 kg (58.4 lbs) |
| Resolution(max) Width Height Depth AC 100-120/200-2 Net | 1600 x 1200 @ 85Hz<br>47.0 cm / 18.5 inches<br>40.9 cm / 16.1 inches<br>47.0 cm / 18.5 inches<br>40V 50/60Hz 2.5/1.2A<br>26.5 kg (58.4 lbs) |

# Storage Condition

Temperature 0°C to 60° C

**Humidity** 5 % to 90 % non-Condensing

#### NOTE

■ Information in this document is subject to change without notice and does not represent a commitment on the part of LG Electronics Inc.

# **FCC Compliance Statement**

# **Communications Regulation Information**

This equipment has been tested and found to comply within the limits of a Class B digital device pursuant to Part 15 of the FCC Rules. These limits are designed to provide reasonable protection against harmful interference in a residential installation.

This equipment generates, uses, and can radiate radio frequency energy and if not installed and used in accordance with the instructions, may cause harmful interference to radio communications. However, there is no guarantee that interference will not occur in a particular installation.

If this equipment does cause harmful interference to radio or television reception (which can be determined by turning the equipment on and off), the user is encouraged to try to correct the interference by using one or more of the following measures:

- Reorient or relocate the receiving antenna.
- Increase the separation between the equipment and the receiver.
- Connect the equipment into an outlet on a circuit different from that to which the receiver is connected.
- Consult the dealer or an experienced radio/TV technician for help.

Caution: Changes or modifications not expressly approved by the party responsible for compliance could void the user's (or your) authority to operate the equipment. Only peripherals (digital input/output devices, terminals, printers, etc.) certified to comply with the Class B limits may be attached to this monitor. Operation with non-certified peripherals is likely to result in interference to radio and TV reception. Only shielded signal cables may be used with this System.

Offig Stilelided Signal Cables Thay be used with

European Norms:

#### **Canadian DOC Notice**

This Class B digital apparatus meets all requirements of the Canadian Interference-Causing Equipment Regulations.

Cet appareil numérique de la classe B respecte toutes les exigences du Règlement sur le matériel brouilleur du Canada.

**CE Conformity Notice** 

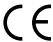

Products with the "CE" Marking comply with the EMC Directive(89/336/EEC) and LOW VOLTAGE Directive (73/23/EEC) issued by the Commission of the European Community.

Compiance with these directives implies conformity to the following

EN 55022 ; Radio Frequency Interference
EN 50082-1:1992 ; Electromagnetic Immunity
EN 60555-2 ; Power Line Harmonics
EN 60555-3 ; Voltage Fluctuations
EN 60950 ; Product Safety

APPENDIX

# **Environmental Labelling of Personal Computers**

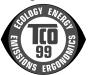

## Congratulations!

You have just purchased a TCO'99 approved and labelled product! Your choice has provided you with a product developed for professional use. Your purchase has also contributed to reducing the burden on the environment and also to the further development of environmentally adapted electronics products.

This product meets the requirements for the TCO'99 scheme which provides for an international environmental and quality labelling of personal computers. The labelling scheme was developed as a joint effort by the TCO (The Swedish Confederation of Professional Employees), Svenska Naturskyddsforeningen (The Swedish Society for Nature Conservation), Statens Energimyndighet (The Swedish National Energy Administration) and SEMKO AB.

The requirements cover a wide range of issues: environment, ergonomics, usability, reduction of electric and magnetic fields, energy consumption and electrical safety.

# Why do we have environmentally labelled computers?

In many countries, environmental labelling has become an established method for encouraging the adaptation of goods and services to the environment. The main problem, as far as computers and other electronics equipment are concerned, is that environmentally harmful substances are used both in the products and during their manufacture. Since it is not so far possible to satisfactorily recycle the majority of electronics equipment, most of these potentially damaging substances sooner or later enter nature.

There are also other characteristics of a computer, such as energy consumption levels, that are important from the viewpoints of both the work (internal) and natural (external) environments. Since all methods of electricity generation have a negative effect on the environment (e.g. acidic and climate-influencing emissions, radioactive waste), it is vital to save energy. Electronics equipment in offices is often left running continuously and thereby consumes a lot of energy.

# **Environmental Labelling of Personal Computers**

# What does labelling involve?

The environmental demands impose restrictions on the presence and use of heavy metals, brominated and chlorinated flame retardants, CFCs (freons) and chlorinated solvents, among other things. The product must be prepared for recycling and the manufacturer is obliged to have an environmental policy which must be adhered to in each country where the company implements its operational policy.

The energy requirements include a demand that the computer and/or display, after a certain period of inactivity, shall reduce its power consumption to a lower level in one or more stages. The length of time to reactivate the computer shall be reasonable for the user.

Labelled products must meet strict environmental demands, for example, in respect of the reduction of electric and magnetic fields, physical and visual ergonomics and good usability.

Below you will find a brief summary of the environmental requirements met by this product. The complete environmental criteria document may be ordered from:

#### **TCO Development**

SE-114 94 Stockholm, Sweden

Fax: +46 8 782 92 07

Email (Internet): development@tco.se

Current information regarding TCO'99 approved and labelled products may also be obtained via the Internet,

using the address: http://www.tco-info.com/

# Environmental requirements

#### Flame retardants

Flame retardants are present in printed circuit boards, cables, wires, casings and housings. Their purpose is to prevent, or at least to delay the spread of fire. Up to 30% of the plastic in a computer casing can consist of flame retardant substances. Most flame retardants contain bromine or chloride, and those flame retardants are chemically related to another group of environmental toxins, PCBs. Both the flame retardants containing bromine or chloride and the PCBs are suspected of giving rise to severe health effects, including reproductive damage in fish-eating birds and mammals, due to the bio-accumulative\* processes. Flame retardants have been found in human blood and researchers fear that disturbances in foetus development may occur.

# **Environmental Labelling of Personal Computers**

The relevant TCO'99 demand requires that plastic components weighing more than 25 grams must not contain flame retardants with organically bound bromine or chlorine. Flame retardants are allowed in the printed circuit boards since no substitutes are available.

#### Cadmium\*\*

Cadmium is present in rechargeable batteries and in the colour-generating layers of certain computer displays. Cadmium damages the nervous system and is toxic in high doses. The relevant TCO'99 requirement states that batteries, the colour-generating layers of display screens and the electrical or electronics components must not contain any cadmium.

#### Mercury\*\*

Mercury is sometimes found in batteries, relays and switches. It damages the nervous system and is toxic in high doses. The relevant TCO'99 requirement states that batteries may not contain any mercury. It also demands that mercury is not present in any of the electrical or electronics components associated with the labelled unit. There is however one exception. Mercury is, for the time being, permitted in the back light system of flat panel monitors as there today is no commercially available alternative. TCO aims on removing this exception when a mercury free alternative is available.

#### CFCs (freons)

The relevant TCO'99 requirement states that neither CFCs nor HCFCs may be used during the manufacture and assembly of the product. CFCs (freons) are sometimes used for washing printed circuit boards. CFCs break down ozone and thereby damage the ozone layer in the stratosphere, causing increased reception on earth of ultraviolet light with e.g. increased risks of skin cancer (malignant melanoma) as a consequence.

#### Lead\*\*

Lead can be found in picture tubes, display screens, solders and capacitors. Lead damages the nervous system and in higher doses, causes lead poisoning. The relevant TCO'99 requirement permits the inclusion of lead since no replacement has yet been developed.

<sup>\*</sup> Bio-accumulative is defined as substances which accumulate within living organisms

<sup>\*\*</sup> Lead, Cadmium and Mercury are heavy metals which are Bio-accumulative.

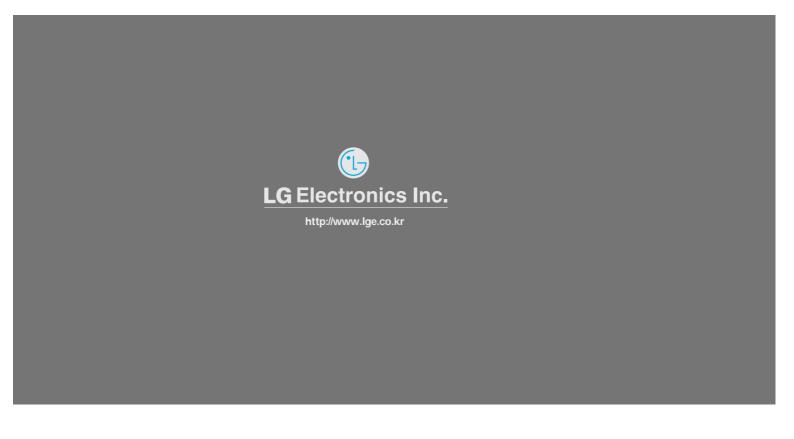

P/NO : 3828TUL Printed in Korea